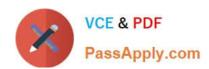

# EX300<sup>Q&As</sup>

Red Hat Certified Engineer (RHCE)

# Pass RedHat EX300 Exam with 100% Guarantee

Free Download Real Questions & Answers PDF and VCE file from:

https://www.passapply.com/ex300.html

100% Passing Guarantee 100% Money Back Assurance

Following Questions and Answers are all new published by RedHat
Official Exam Center

- Instant Download After Purchase
- 100% Money Back Guarantee
- 365 Days Free Update
- 800,000+ Satisfied Customers

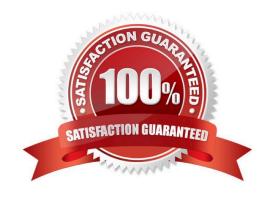

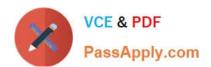

#### **QUESTION 1**

#### **SIMULATION**

Create a Shell script /root/program: The shell script will come back to "user" parameter when you are entering "kernel" parameter. The shell script will come back to "kernel" when you are entering "user" parameter. It will output the standard error when this script "usage:/root/program kernel|user" don\\'t input any parameter or the parameter you inputted is entered as the requirements.

Correct Answer: Please see explanation

**Explanation:** 

```
[root@server1 virtual]# cat/root/program
#!/bin/bash
param1="$1"
if [ "$param1" == "kernel" ]; then
echo "user"
elif [ "$param1" == "user" ]; then
echo "kernel"
else
echo "usage:/root/program kernel|user"
if
[root@server1 ~]# chmod +x /root/program
```

#### **QUESTION 2**

SIMULATION Prevent Mary from performing user configuration tasks in your system.

Correct Answer: Please see explanation

Explanation:

# Modify the /etc/cron.deny, add: [root@server1 ~]# cat /etc/cron.deny mary

#### Conclusions:

1. I find that it is common to add various service access limits in the exam RHCE. The exercises like: require one network segment can be accessed another network segments can not be accessed, the following are some conclusions for various service:

tcp\_wrappers:/etc/hosts.allow,/etc/hosts.deny

# VCE & PDF PassApply.com

# https://www.passapply.com/ex300.html

2024 Latest passapply EX300 PDF and VCE dumps Download

tcp\_wrappers can filter the TCP\\'s accessing service. TCP whether has the filtering function which depends on this service whether use the function library of tcp\_wrappers, or this service whether has the xinetd process of starting function of tcp\_wrappers. tcp\_wrappers\\'s main configuration file is /etc/hosts.allow,/etc/hosts.deny.

And the priority of the documents in hosts. allow is higher than hosts. deny. Visit will be passed if no match was found.

sshd,vsftpd can use the filtering service of tcp\_wrappers.

sshd:.example.com 192.168.0. 192.168.0.0/255.255.255.0 150.203. EXCEPT 150.203.6.66

Configuration example:

Notice: The two configuration files' syntax can refer to hosts\_access (5) and hosts\_options(5) sshd\_configThere are four parameters in this configuration file: DenyUsers, AllowUsers, DenyGroups, AllowGroups, they are used to limit some users or user groups to proceed Remote Login through the SSH. These parameters' priority level is DenyUsers->AllowUsers->DenyGroups->AllowGroups

AllowUsers tim rain@192.168.1.121 kim@\*.example.com

Configuration example:

httpd Service

Through the /etc/httpd/conf/httpd.conf in parameters, can add to control the url access. Just as:

# https://www.passapply.com/ex300.html 2024 Latest passapply EX300 PDF and VCE dumps Download

CVirtualHost \*:80>
DocumentRoot /var/http/virtual

ServerName www1.example.com

CDirectory /var/http/virtual/limited>

Options Indexes MultiViews FollowSymlinks

order deny,allow

deny from all

allow from 192.168.0.

C/Directory>

C/VirtualHost>

#### Notice:

So pay attention, deny\\'s and allow\\'s priority level in order deny,allow is: the backer has the higher priority level. But here, allow\\'s priority has a higher priority level.

nfs Service

nfs service directly control the visits through file /etc/exports, just as:

samba Service

Parameter hosts allow in /etc/samba/smb.conf which is used as Access Control, just as:

```
hosts allow = 192.168.0. 192.168.1.0/255.255.255.0 .example.com
```

- 2. Paying attention to use Mount parameters: \_netdev,defaults when you are mounting ISCSI disk.
- 3. Stop the NetworkManager

/etc/init.d/NetworkManager stopchkconfig NetworkManager off

## https://www.passapply.com/ex300.html

2024 Latest passapply EX300 PDF and VCE dumps Download

4. When you are deploying ifcfg-ethX, add parameters:

#### PEERDNS=no

- 5. Empty the firewall in RHCSA?RHCE:
- 6. Narrow Iv steps:
- 7. Mount the using command swap which is newly added in /etc/fstab
- 8. If Verification is not passed when you are installing software, can import public key: rpm import /etc/pki/rpm.../...release and so on. In yum.repo, you also can deploy gpgkey, for example, gpgkey=/etc/pki/rpm.../ ...release
- 9. When you are using "Find" command to search and keep these files, paying attention to use cp -a to copy files if you use user name and authority as your searching methods.

```
iptables -F
iptables -X
iptables -Z
/etc/init.d/iptables save
1.umount /dev/mapper/lv
2.e2fsck -f /dev/mapper/lv
3.resize2fs /dev/mapper/lv 100M
4.lvreduce -L 50M /dev/mapper/lv
5.mount -a
```

#### **QUESTION 3**

## SIMULATION

There are Mail servers, Web Servers, DNS Servers and Log Server. Log Server is already configured. You should configure the mail server, web server and dns server to send the logs to log server.

Correct Answer: Please see explanation

Explanation:

According to question, log server is already configured. We have to configure the mail, web and dns server

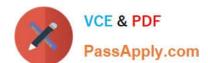

## https://www.passapply.com/ex300.html 2024 Latest passapply EX300 PDF and VCE dumps Download

for log redirection. In mail, web and dns server: 1. vi /etc/syslog.conf mail.\* @logserveraddress 2. service syslog restart mail is the facility and \* means the priority. It sends logs of mail services into log server. **QUESTION 4** which questions you have already completed or not completed. Certainly, you do not need to care these buttons if you don\\'t need them. Configure the Local Mail Service Configure the mail service on system1 and system2, as required: 1. These systems do not accept external sending mails 2. Any mails sent locally are automatically routed to rhgls.domain11.example.com 3. Mails sent from these systems will be displayed from rhgls.domain11.example.com 4. You can send mail to local user 'arthur' to test your configuration system rhgls.domain11.example.com 5. You have already configured this user\\'s mail to the following URL rhgls.domain11.example.com/ received\_mail/11 Correct Answer: Please see explanation

Explanation:

# https://www.passapply.com/ex300.html

2024 Latest passapply EX300 PDF and VCE dumps Download

postconf -e local\_transport=err:XX
vim /etc/postfix/main.cf
relayhost=[rhgls.domain11.exmaple.com]
postconf -e myorigin=domain11.example.com
systemctl restart postfix
echo aaa | mail -S hello dave

Open rhgls.domain11.example.com/received\_mail/11in a browser

#### **QUESTION 5**

**SIMULATION** 

There were two systems:

system1, main system on which most of the configuration take place

system2, some configuration here

Script2.

Create a script on serverX called /root/createusers

When this script is called with the argument, it should add all the users from the file

Download the file from http://station.network0.example.com/pub/testfile

All users should have the login shell as /bin/false, password not required

When this script is called with any other argument, it should print the message as "Input File Not Found"

When this script is run without any argument, it should display "Usage:/root/createusers"

NOTE: if the users are added no need to delete

Correct Answer: Please see explanation

Explanation:

# https://www.passapply.com/ex300.html 2024 Latest passapply EX300 PDF and VCE dumps Download

cd /root

wget [url="http://station.network0.example.com/pub/testfile"]http://station.network0.example.com/pub/testfile[/url]

vim /root/createusers

#!/bin/bash a=" case S@ in testfile)

> for user in \$(cat \$1);do echo "Adding this user:" \$user useradd -s /bin/false \$user done ;;

\$a)
echo "Usage: /root/createusers"
;;

\*)
echo "Input File Not Found"
;;
esac

chmod +x /root/createusers

EX300 VCE Dumps

**EX300 Practice Test** 

**EX300 Braindumps**